Incredibox : Une application au bout du clavier.

1. **Sur laziqacaz.fr, trouvez la définition de sample** : ………………………………………………………

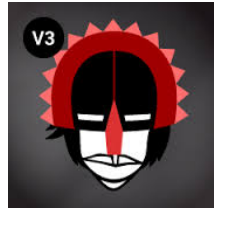

……………………………………………………………………………………………………… 2. **En ouvrant INCREDIBOX, version 3** *sunrise (*V3) (blog 4è séquence 4, *du son au bout du clavier*) quels sont les 4 types de sons disponibles :

- $1$ 2. ………………………………………………………………
- 3. ………………………………………………………………

4. ………………………………………………………………

3. **Choix esthétiques** : Cochez 2 types de sons par catégorie que vous souhaitez entendre dans votre création et numérotez-les.

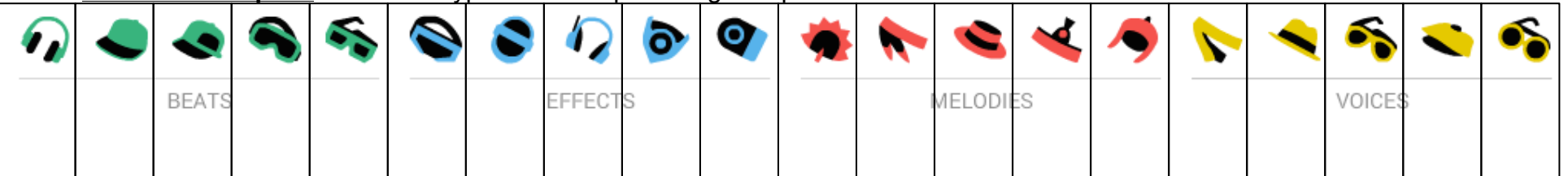

## **4. Structuration du discours musical :**

Afin qu'on puisse apprécier votre talent de DJ, vous allez devoir faire un « mix » des différents sons et les structurer en 3 parties (4 tout au plus).

- Organisez vos samples que vous avez sélectionnés en respectant les consignes simples suivantes :

INTRODUCTION : l'entrée des samples doit être progressive et comporter au minimum 2 effets par catégorie

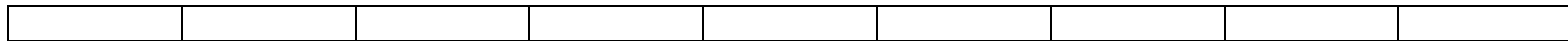

DEVELOPPEMENT : permettra de mettre en avant un ou deux solistes de votre choix.

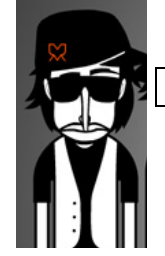

CONCLUSION : retour de tous les samples entendus dans l'intro. Et trouvez une fin originale.

Attention, votre producteur exige au minimum10 boucles (10 loops dans l'application) pour enregistrer votre œuvre. Et vous ne pourrez pas excéder 40 loops